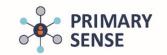

Click on the Primary Sense icon on the bottom toolbar to view the Primary Sensesidebar.

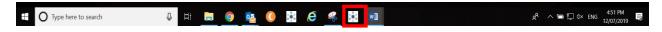

### Step 1.

### To opt out of sharing data

Select Patients from side bar as below

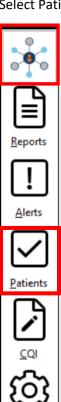

This side bar appears when the Primary Sense icon is clicked on the computer screen

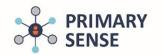

#### Type a minimum of 3 letters of a surname and select "Search"

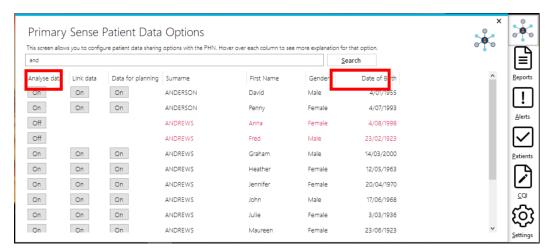

From this table "Primary Sense Patient Data Options" practice staff can record a patient's decision to share data at varying levels (Opt in/out options) as below.

To Change the Status (On/Off) click on the button in the appropriate column. Patients can easily be opted in/out at any time. Options available:

- Analyse Data: Patient agrees to PHN accessing de-identified data to report back to the practice
  on risk factors as well as use de-identified data for population health planning within their PHN
  region
- Link data: Patient agrees to link their data with additional practices they attend to inform healthcare (this is Master switched off by your PHN unless the practice has requested to link to their own group of practices)
- Data for planning: Patient agrees to share de-identified, aggregated data with PHN for population health planning, education and better healthcare
- Where a patient opts out (Off) for having their "Analyse Data" via Primary Sense, then the other 2 options are automatically disabled. See below:

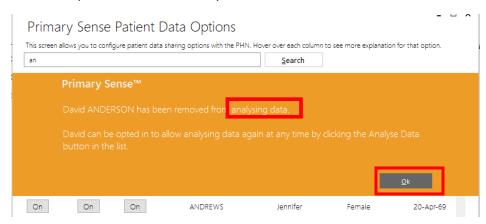

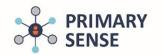

Patients that have opted out of Analyse Data have no options available for Link Data or Data for Planning available as opting out of this, turns all data sharing off. Font of patient name turns to red when opted out:

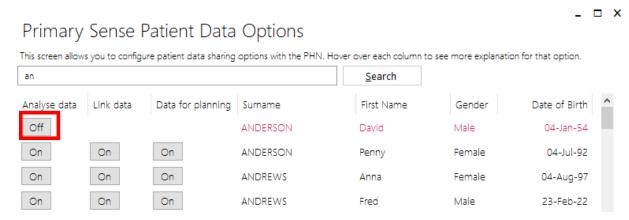

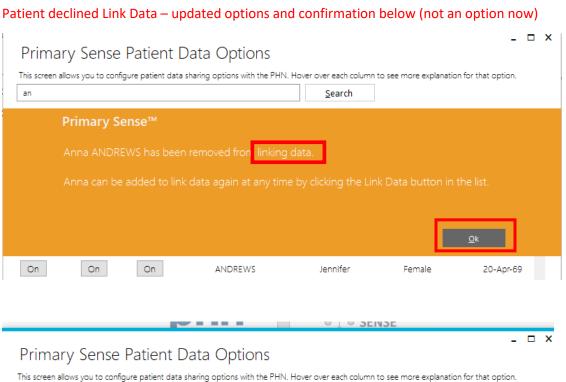

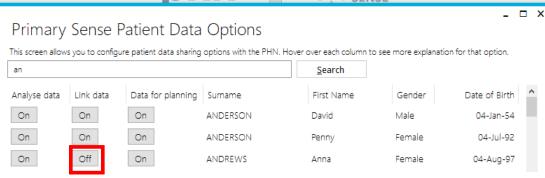

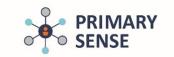

Patients declines "Data for planning" - sharing for secondary use (planning etc) but happy for use to inform care to the practice via Reports Alerts and in Primary Sense:

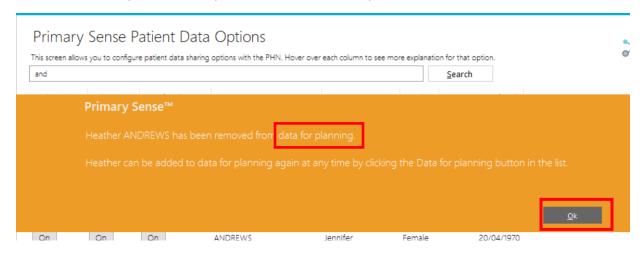

Data for planning is switched off, but Analyse data remains On

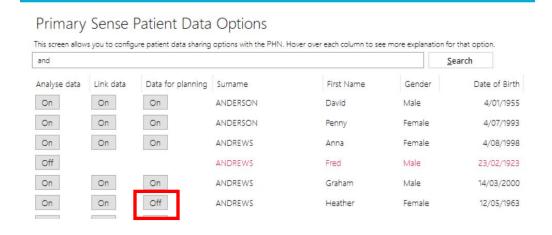